### ANDROID - MAPY, VIDEO

8. Cvičení MKZ, 2016

L. Pešička

### **OBSAH**

Příprava

#### Klíč

Zobrazení mapy

### ANDROID SDK MANAGER

Je potřeba mít nainstalované:

- Android Support Library
- Google Play Services
- Image pro emulátor s Google APIs

### ANDROID STUDIO

#### Nový projekt – Phone and Tablet – Google Maps Activity

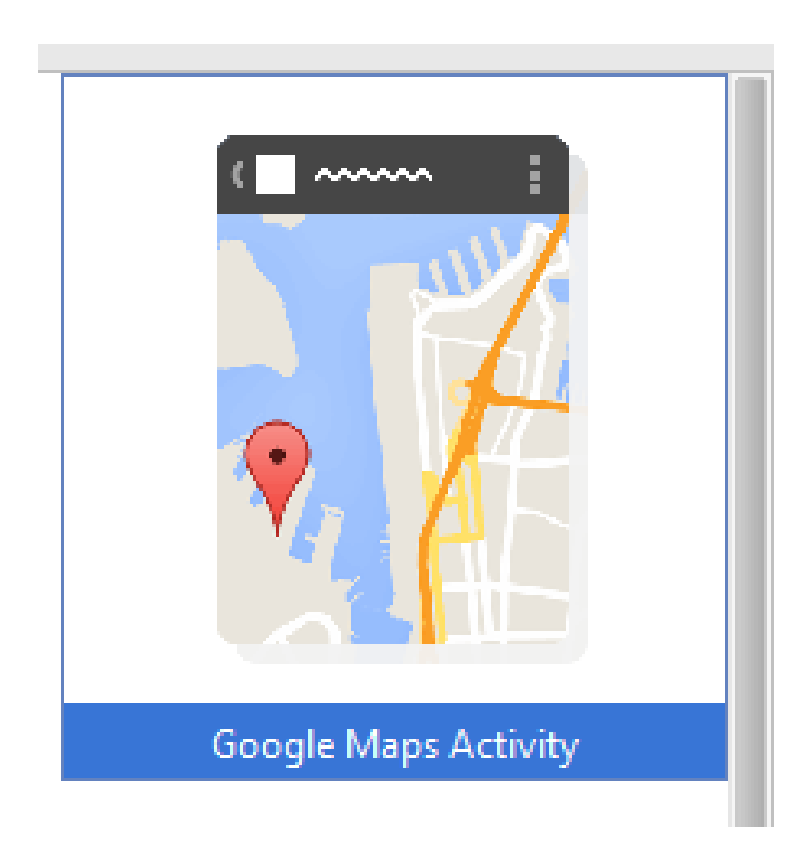

## EMULÁTOR BEZ GOOGLE PLAY SERVICES

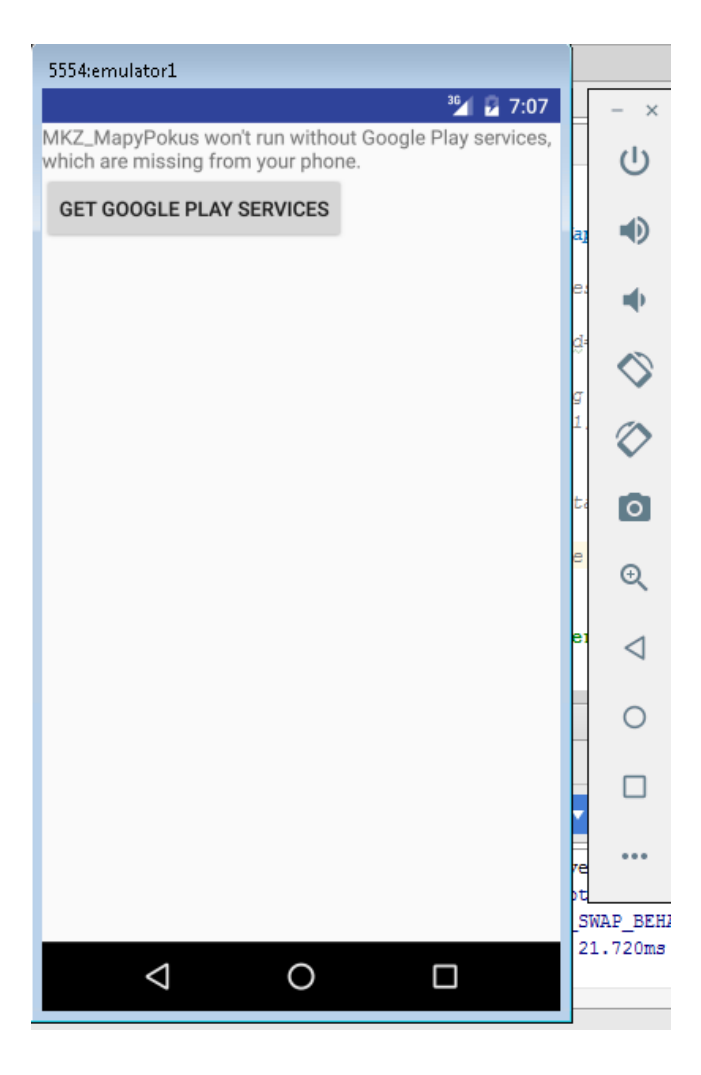

## EMULÁTOR

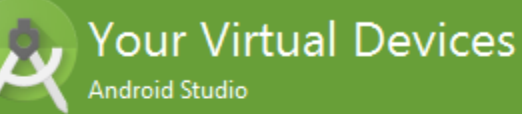

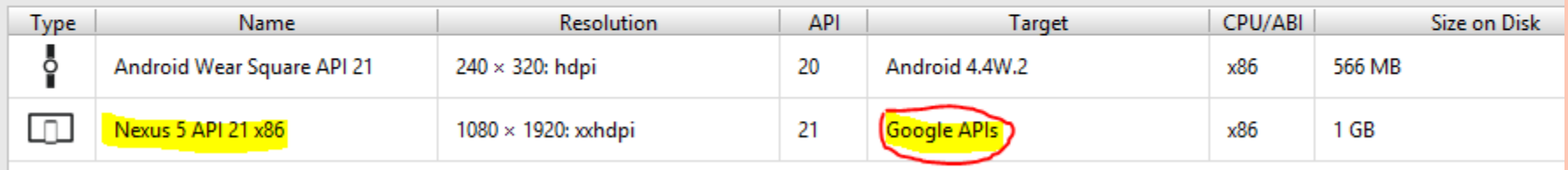

Vytvořit emulátor využívající Google API (ne Android API)

## ZÍSKÁNÍ KLÍČE

Android Studio soubor google\_maps\_api.xml

o Otevřít odkaz

Použít gmail účet

Získáme klíč, který sem doplníme

Klíč začíná Aiza

## VYZKOUŠET APLIKACI V EMULÁTORU

#### Zobrazí lokaci 0,0 na rovníku

## ZOBRAZENÍ PLZNĚ

#### Vhodné souřadnice získáme třeba přes [www.mapy.cz](http://www.mapy.cz/)

- Body a měření
	- Umístit špendlík
	- Zjistit souřadnice
- Příklad pozice v Plzni:
- LatLng plzen = new LatLng $(49.7301592,$ 13.3560919);

NASTAVENÍ PŘIBLÍŽENÍ, AKTUÁLNÍ POZICE private void setUpMap() {

LatLng plzen = new LatLng $(49.7301592, 13.3560919);$ mMap.setMyLocationEnabled(true); mMap.moveCamera( CameraUpdateFactory.newLatLngZoom(plzen, 13));

```
mMap.addMarker(new MarkerOptions()
    .title("Plzen")
    .snippet("Tady to pekne zije.")
    .position(plzen));
```
}

# UKÁZKA ZOBRAZENÍ V EMULÁTORU

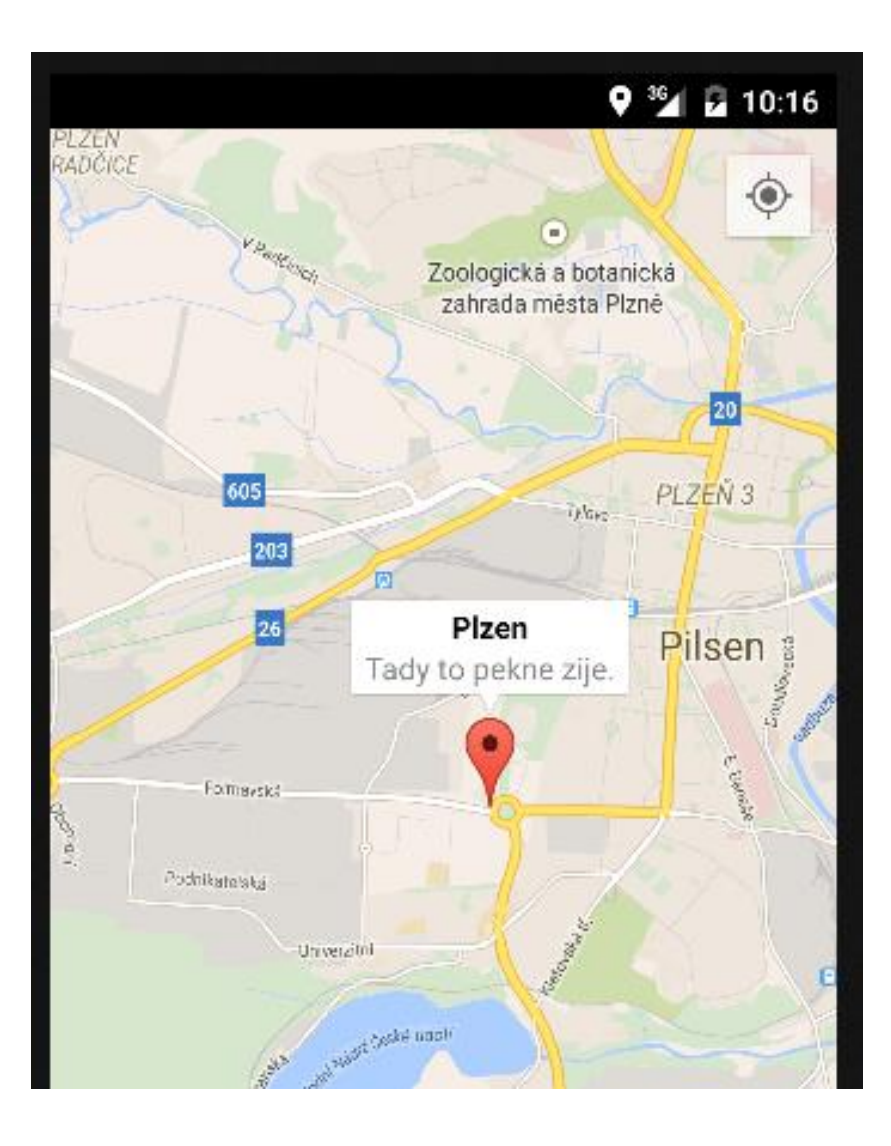

ZMĚNA TYPU MAPY

### mMap.setMapType ( GoogleMap.MAP\_TYPE\_SATELLITE );

Další typy:

- MAP\_TYPE\_NORMAL,
- MAP\_TYPE\_TERRAIN,
- MAP\_TYPE\_HYBRID

## **UKÁZKA**

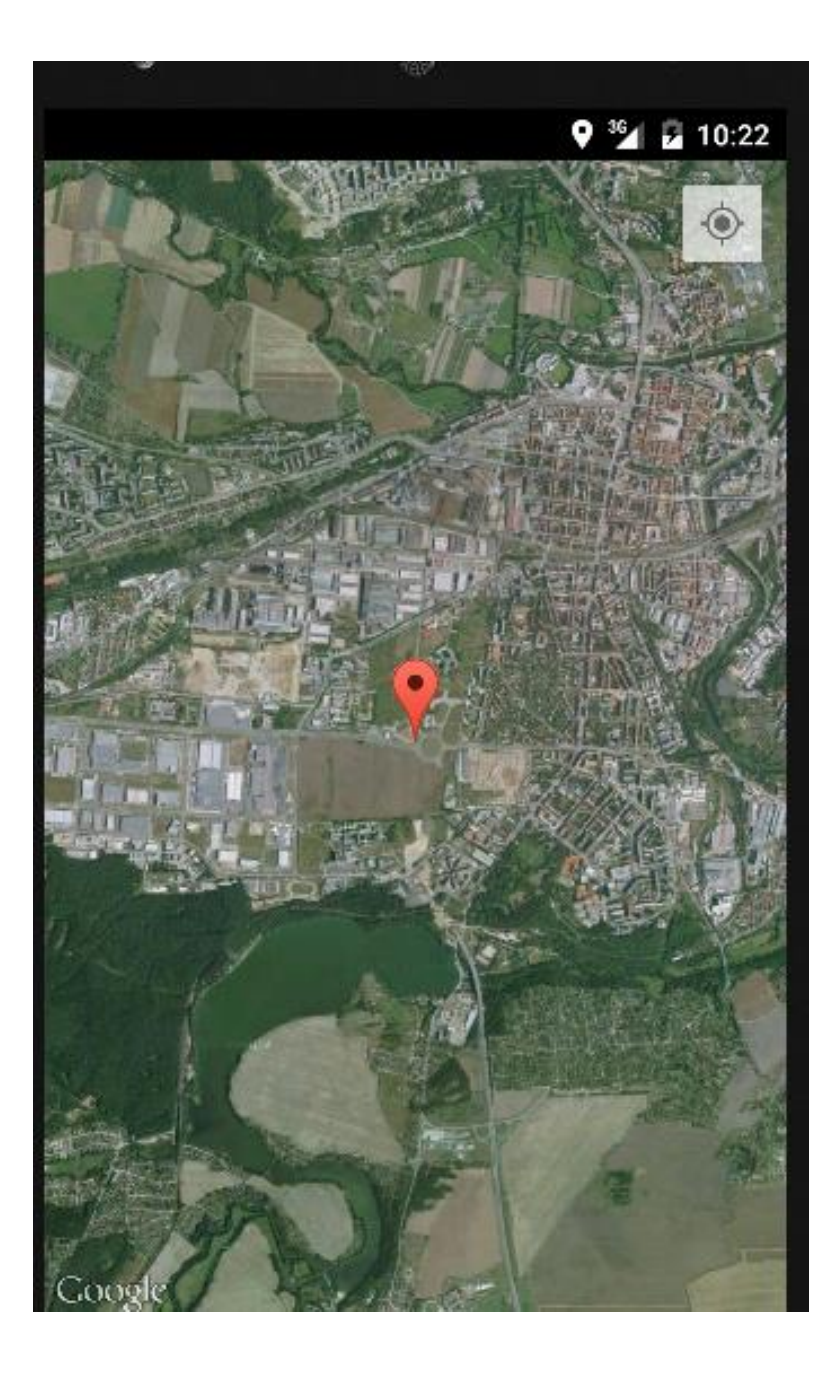

## VNITŘNÍ MAPY OBJEKTŮ

o Nic speciálního nenastavujeme, jen lokaci na objekt a přiblížení

o mMap.moveCamera( CameraUpdateFactory. newLatLngZoom(new LatLng(-33.86997,  $151.2089, 18$ ;

## **UKÁZKA**

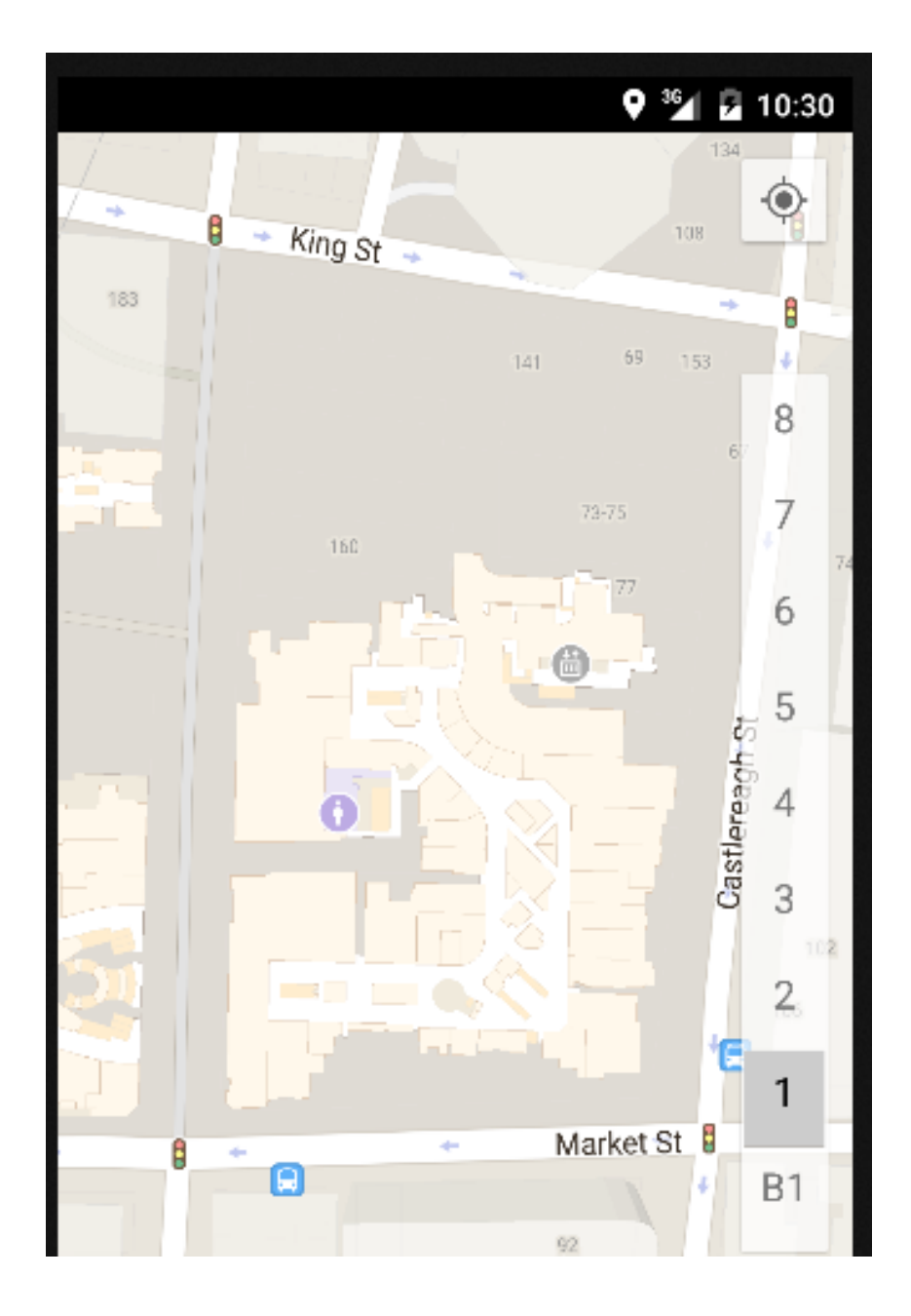

#### POLYLINE PLZEN - PRAHA

mMap.addPolyline(new PolylineOptions().geodesic(true) .add(new LatLng(49.7301592, 13.3560919)) //Plzen

.add(new LatLng(50.0806011, 14.4284606))

// Praha

.add(new LatLng(49.1980269, 16.6005133))

// Brno

### UKÁZKA

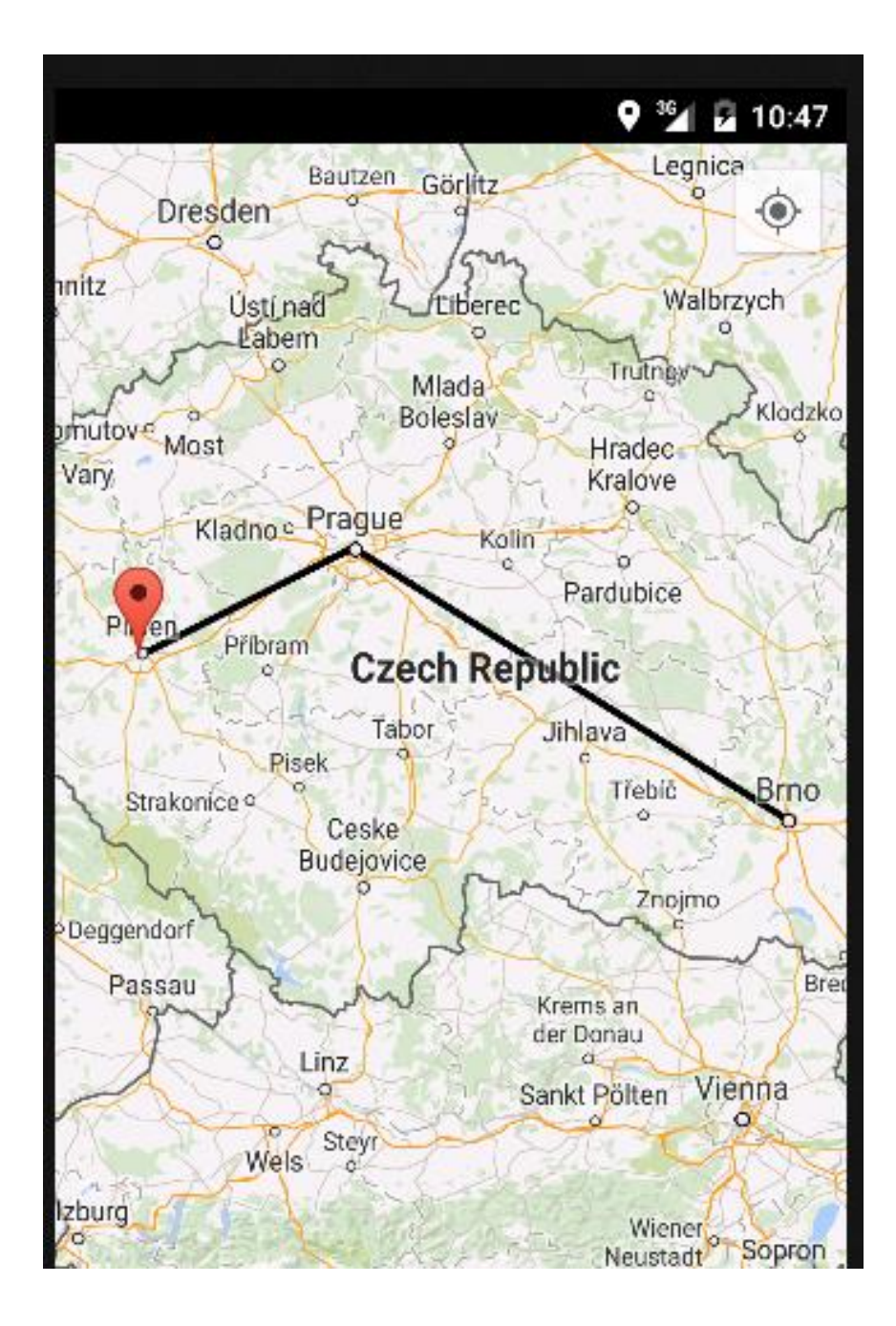

## PŘEHRÁVÁNÍ VIDEA

- Třída VideoView
- o /res/raw/video.3gp
- V XML layoutu <VideoView>

#### URI videa:

"android.resource://" + getPackageName() + "/" + R.raw.video

## PŘEHRÁVÁNÍ VIDEA

protected void onCreate(Bundle savedInstanceState) { super.onCreate(savedInstanceState); setContentView(R.layout.activity\_main);  $VideoView$  video =  $(VideoView)$ findViewById(R.id.videoView);

Uri video $1 =$ Uri.parse("android.resource://" +  $getPackageName() + "/" + Rraw video);$ 

```
video.setVideoURI(video1);
video.start();
```